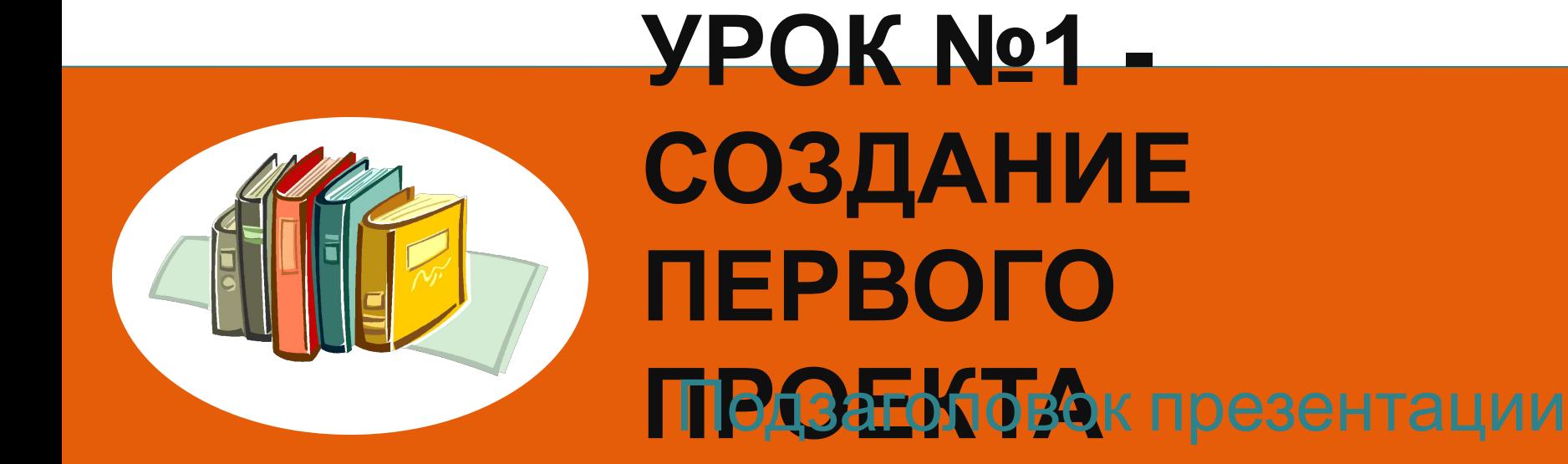

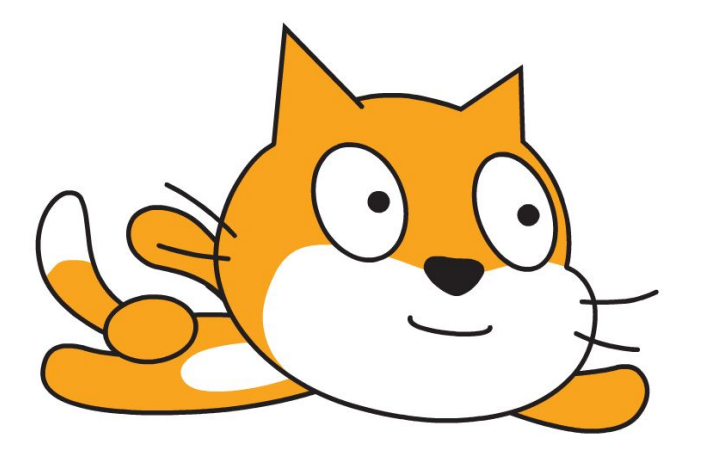

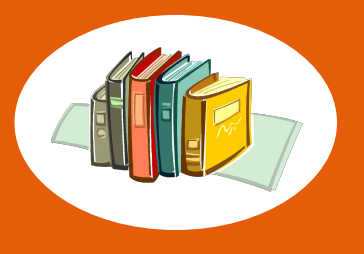

**• Scratch** – это визуальная среда программирования, где не нужно писать код, а достаточно просто перетаскивать **блоки** и задавать параметры

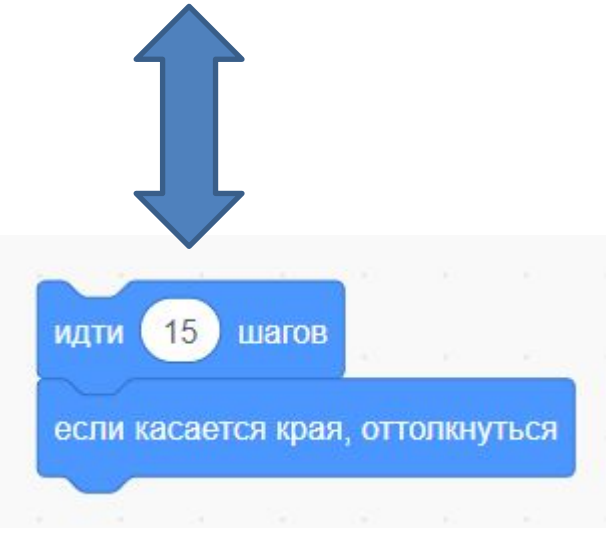

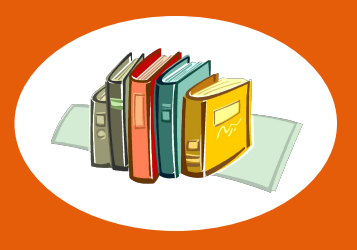

# **ЧТО МОЖНО СОЗДАВАТЬ ПРИ ПОМОЩИ** SCRATCH?

- интерактивные мультфильмы,
- компьютерные игры,
- крутые презентации,
- научные эксперименты,
- учебные программы, которые пригодятся в школе.

При желании можно даже написать особую программу, которая поможет осваивать школьные предметы.

Scratch Desktop

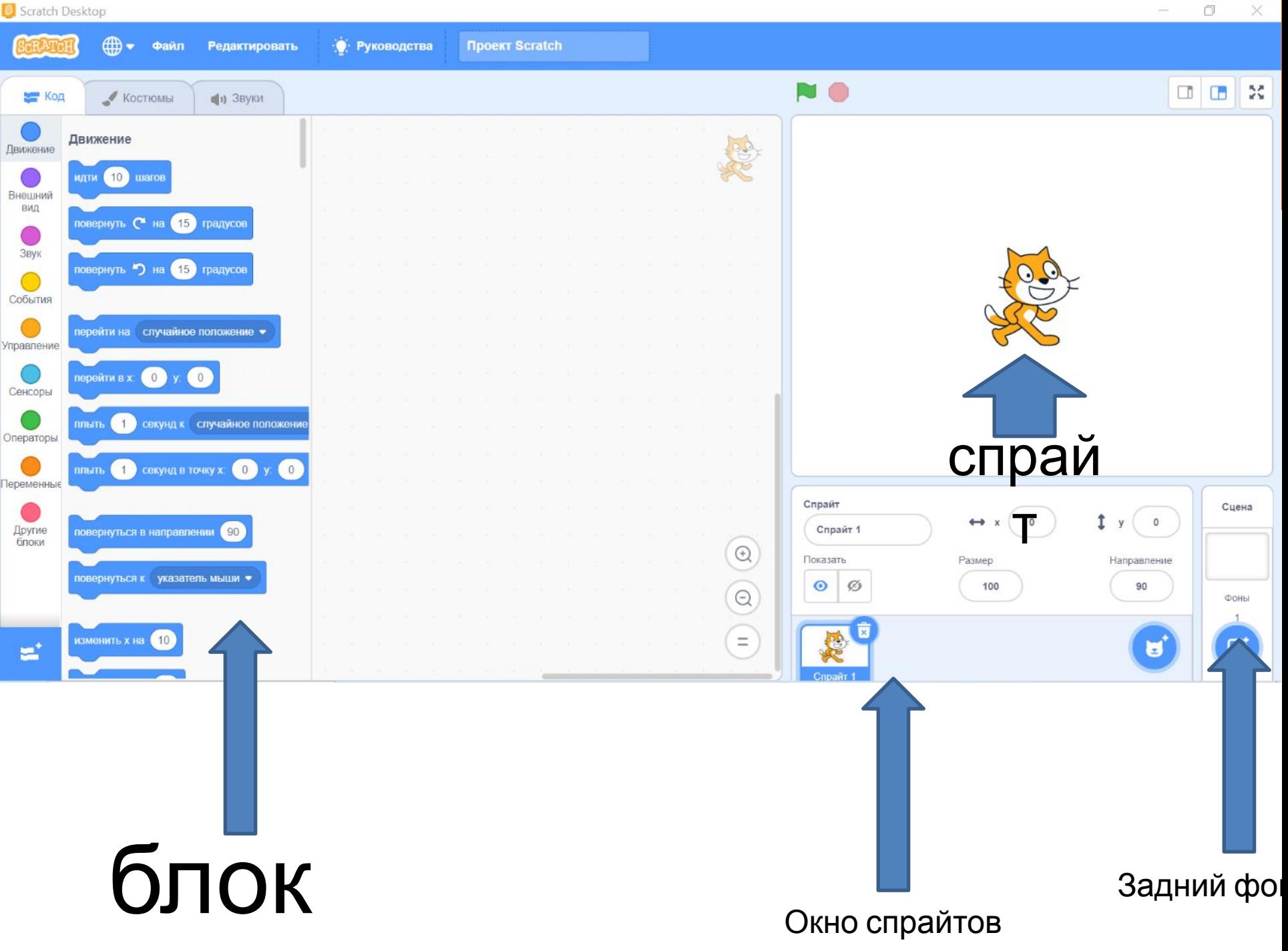

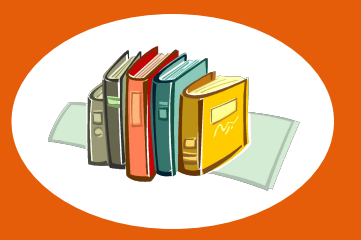

### ПРАКТИКА 1 УЧИМ КОТИКА ГОВОРИТЬ

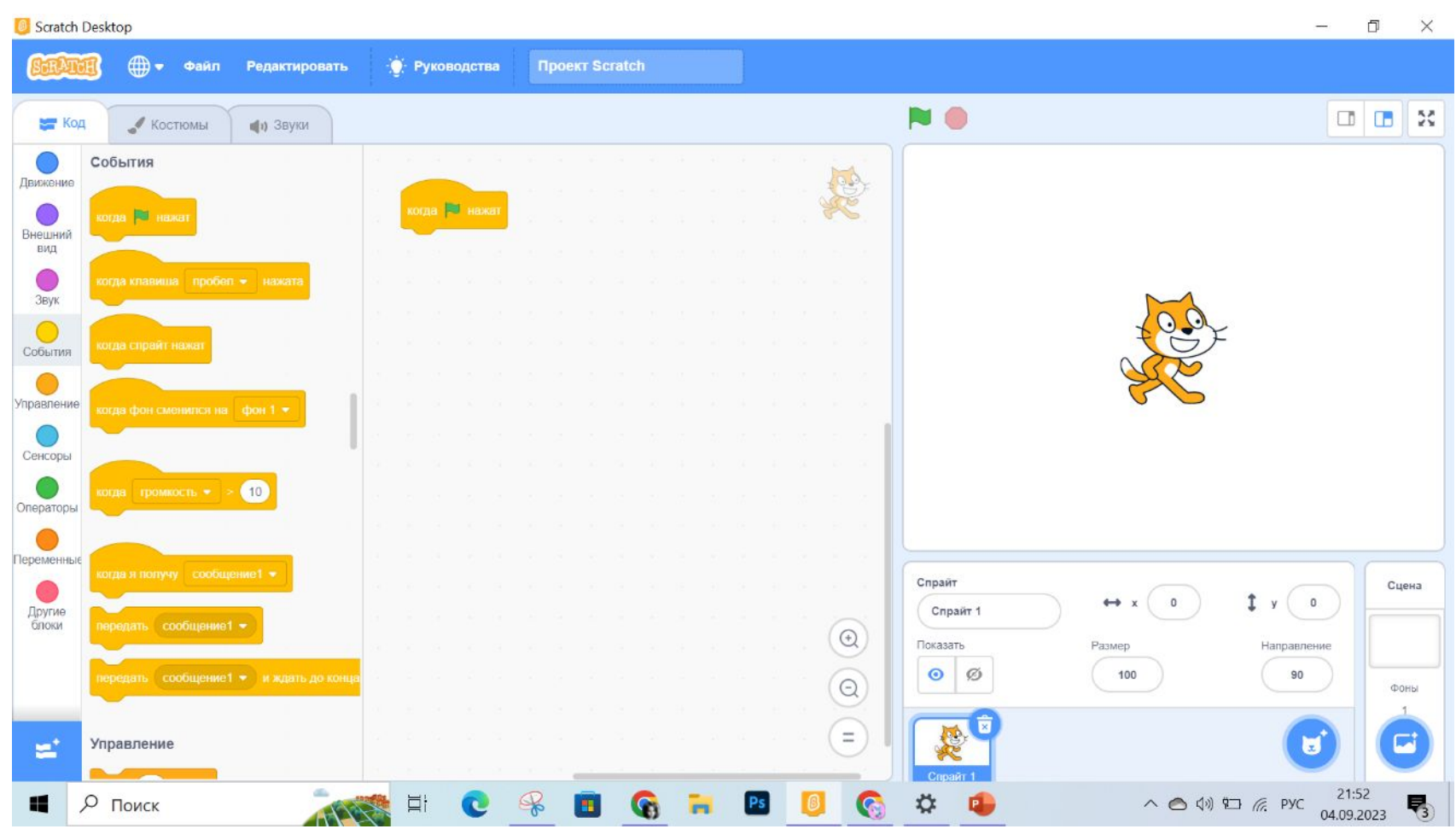

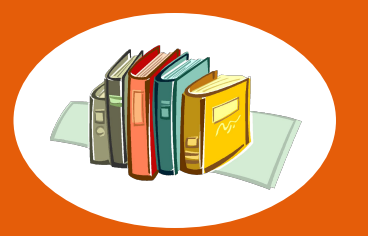

### **«ПРИВЕТ МИР!»**

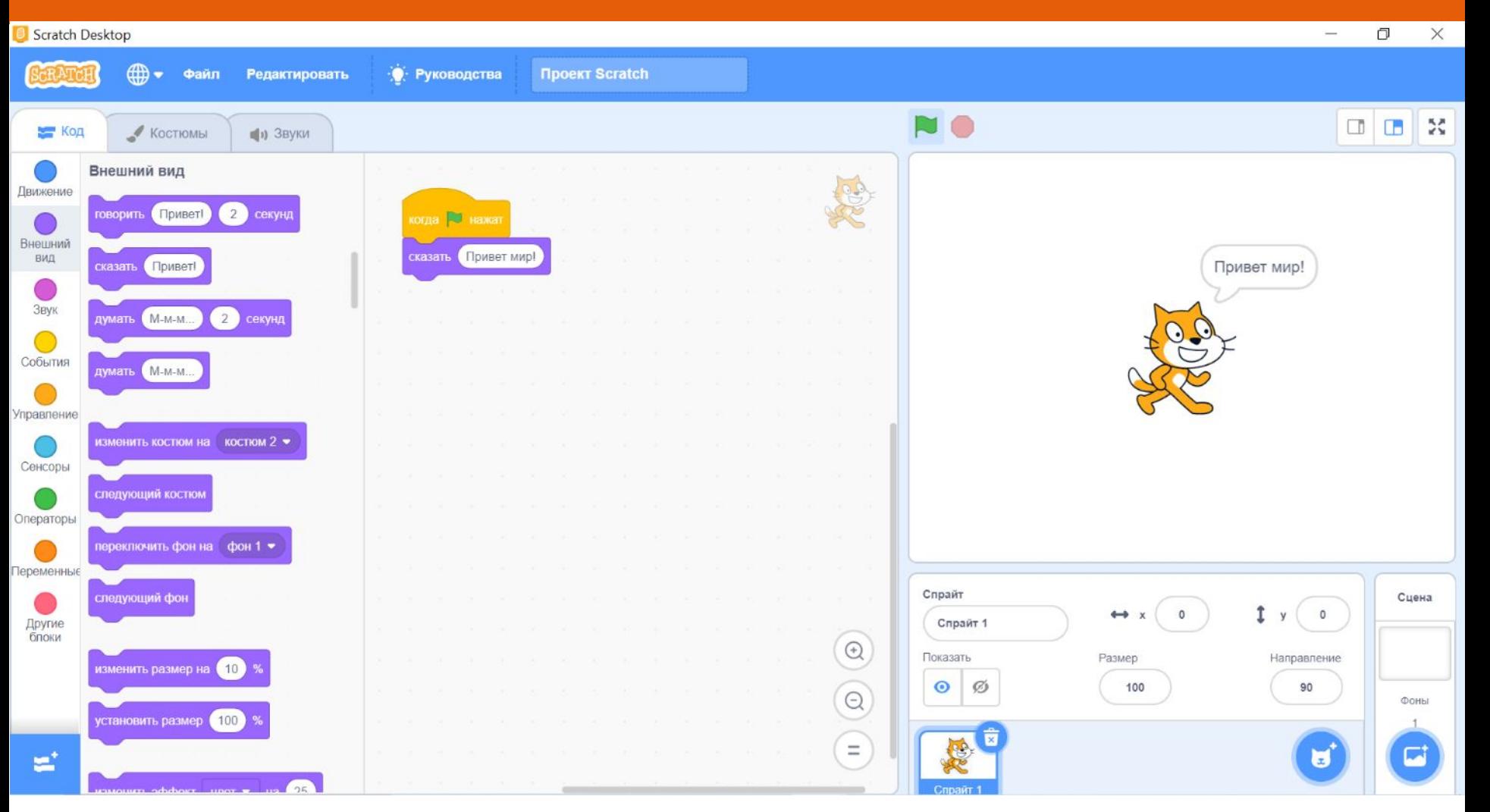

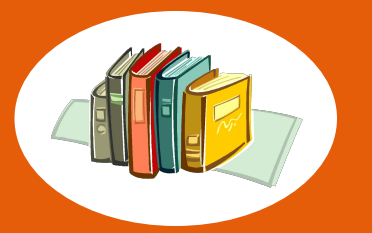

# ЧТО ПРОИСХОДИТ?

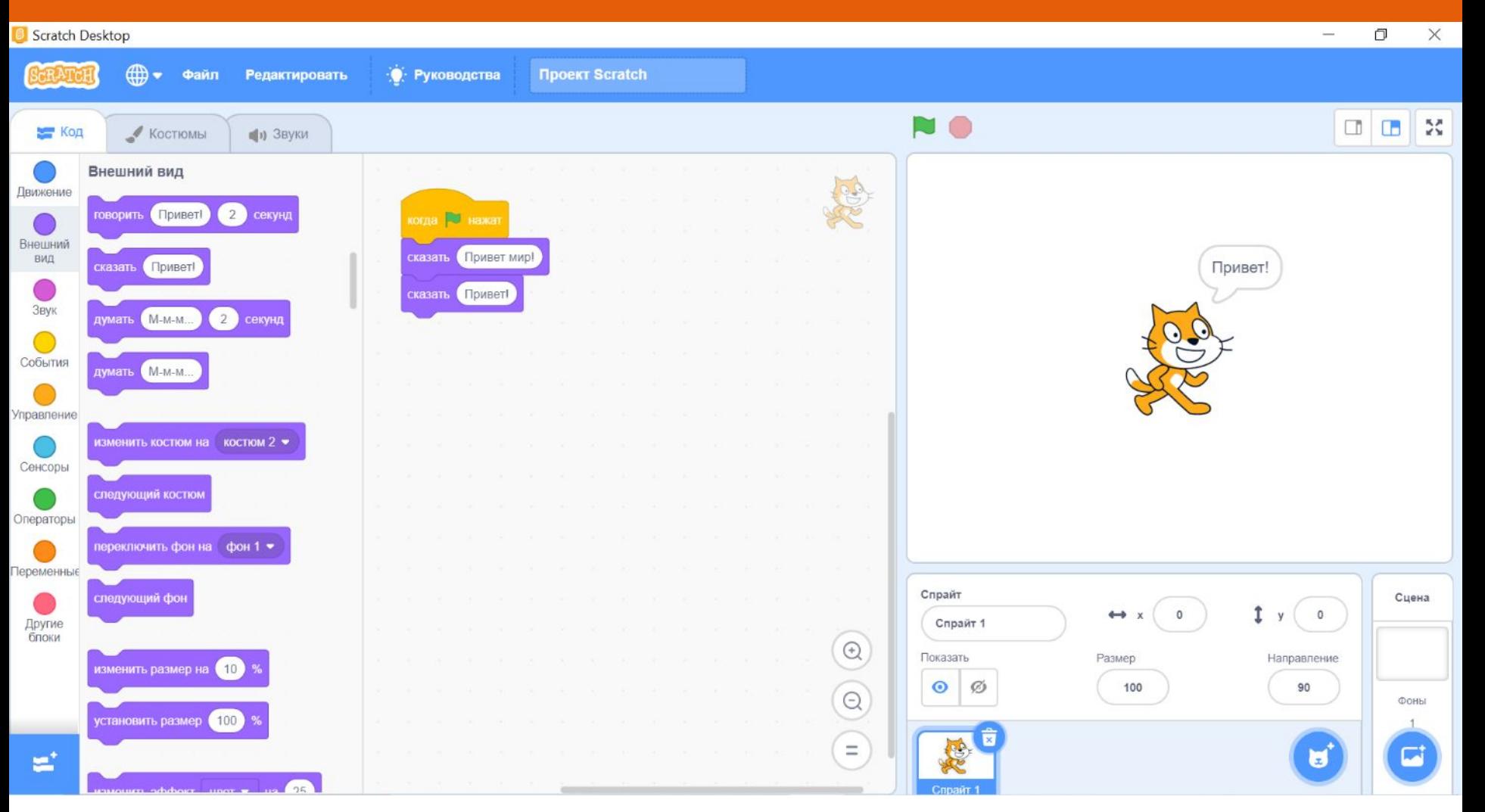

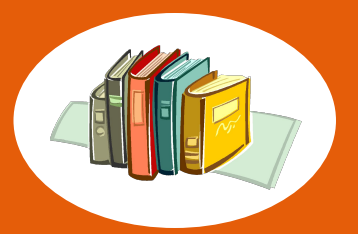

### $\Box$  $\times$  $\sim$ Scratch Desktop ∰ → Файл • Руководства **Проект Scratch** Редактировать NO □□× код  $\blacktriangle$  Костюмы • Эвуки Внешний вид CDA Движение говорить Привет! 2 секунд когда В нажа Внешний  $3<sup>1</sup>$ вид говорить Привет мир! секунд сказать (Привет) Привет мир!  $\bigcup_{3 \text{ByK}}$ думать М-м-м... 2 секунд  $\bigcirc$ События думать (М-м-м..  $\bigcirc$ Управление изменить костюм на костюм 2 ▼ O Сенсоры следующий костюм Операторы переключить фон на фон 1 ▼ Переменные Спрайт следующий фон Сцена  $\sqrt{t}$  y (  $\circ$  $\circ$  $\leftrightarrow x$ Другие<br>блоки Спрайт 1  $\begin{picture}(20,20) \put(0,0){\line(1,0){10}} \put(15,0){\line(1,0){10}} \put(15,0){\line(1,0){10}} \put(15,0){\line(1,0){10}} \put(15,0){\line(1,0){10}} \put(15,0){\line(1,0){10}} \put(15,0){\line(1,0){10}} \put(15,0){\line(1,0){10}} \put(15,0){\line(1,0){10}} \put(15,0){\line(1,0){10}} \put(15,0){\line(1,0){10}} \put(15,0){\line(1$ Показать Размер Направление изменить размер на (10)  $\circ$ Ø 100 90  $\odot$ Фоны установить размер (100)  $\overline{\mathbf{z}}$ 风  $\equiv$ U  $\mathbf{z}$

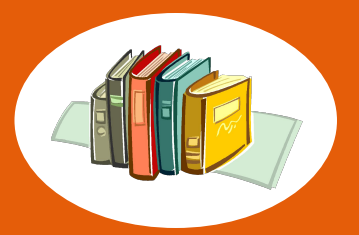

### $\Box$  $\times$ Scratch Desktop  $\overline{\phantom{a}}$ ( → Файл • Руководства **Проект Scratch** Редактировать **NO** □□×  $K$ <sub>O</sub> $\mu$  $\blacktriangleright$  Костюмы ∎ 3вуки Внешний вид 39 Движение говорить Привет 2 секунд когда **ВУ** нажат  $\bigcirc$ Внешний 3 секунд вид говорить (Привет мир! сказать Привет! Привет! O сказать Привет! Звук 2 секунд думать (М-м-м...  $\bigcirc$ События думать (М-м-м...  $\bigcirc$ Управление изменить костюм на костюм 2 •  $\bigcirc$ Сенсоры следующий костюм  $\bigcirc$ Операторы переключить фон на фон 1 ▼  $\bigcirc$ Переменные следующий фон Спрайт Сцена O  $\sqrt{t}$  y (  $\circ$  $\leftrightarrow x$  $\circ$ Другие<br>блоки Спрайт 1  $\begin{picture}(20,20) \put(0,0){\line(1,0){10}} \put(15,0){\line(1,0){10}} \put(15,0){\line(1,0){10}} \put(15,0){\line(1,0){10}} \put(15,0){\line(1,0){10}} \put(15,0){\line(1,0){10}} \put(15,0){\line(1,0){10}} \put(15,0){\line(1,0){10}} \put(15,0){\line(1,0){10}} \put(15,0){\line(1,0){10}} \put(15,0){\line(1,0){10}} \put(15,0){\line(1$ Показать Размер Направление изменить размер на (10)  $\odot$  $\varnothing$ 100 90  $\odot$ ФОНЫ установить размер (100)  $\equiv$  $\Box$ U e,

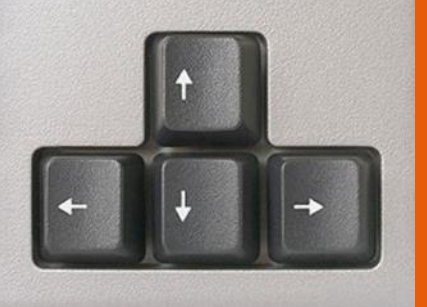

## ПРАКТИКА 2 ДВИЖЕНИЕ КОТИКА

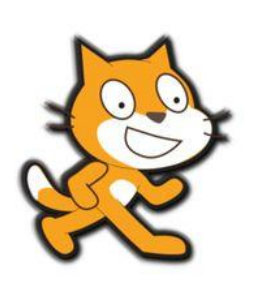

 $\overline{\phantom{a}}$ 

 $\Box$  $\times$ 

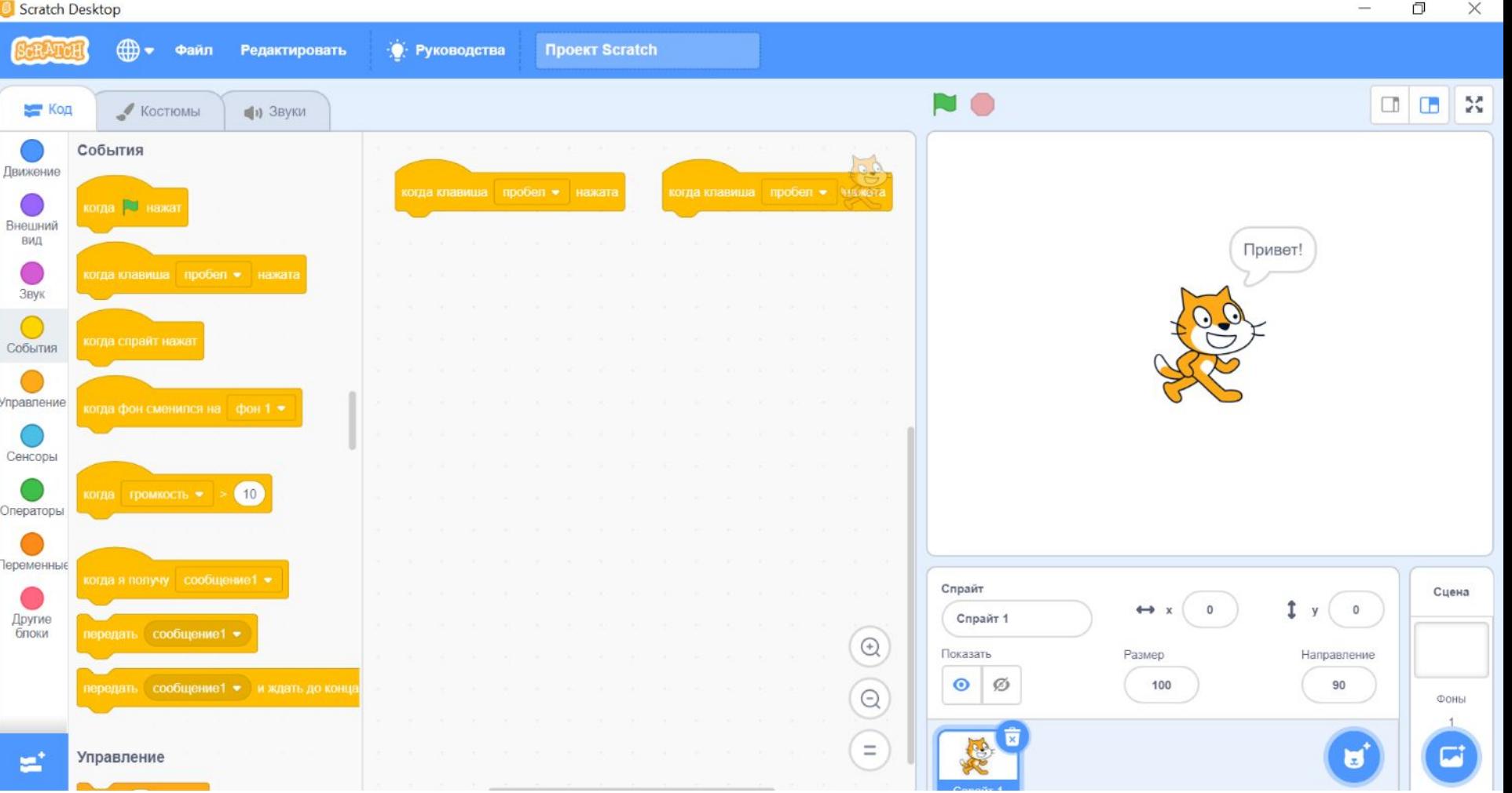

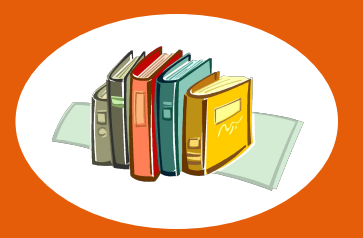

### $\overline{a}$  $\times$  $\sim$ Scratch Desktop (†) → Файл • Руководства **Проект Scratch Редактировать** NO<sub></sub> код  $\blacktriangleright$  Костюмы • 3вуки События  $56$ Движение когда клавиша стрелка влево • Нажата когда клавиша стрелка впрево • Нах когда **ВЭ нажат** Внешний вид Привет! Œ Звук  $+<sub>y</sub>$  $\overline{C}$ События Управление Положительные значения Сенсоры  $(10)$  $\overrightarrow{x}$ Операторы G. Теременные Отрицательные значения Спрайт Сцена  $\sqrt{ }$  y  $\circ$  $\circ$  $\leftrightarrow$  x Другие Спрайт 1 блоки  $\begin{picture}(20,20) \put(0,0){\line(1,0){10}} \put(15,0){\line(1,0){10}} \put(15,0){\line(1,0){10}} \put(15,0){\line(1,0){10}} \put(15,0){\line(1,0){10}} \put(15,0){\line(1,0){10}} \put(15,0){\line(1,0){10}} \put(15,0){\line(1,0){10}} \put(15,0){\line(1,0){10}} \put(15,0){\line(1,0){10}} \put(15,0){\line(1,0){10}} \put(15,0){\line(1$ Показать Размер Направление  $\odot$ Ø 100  $90$ передать сообщение1 • и ждать до конц  $\Theta$ Фоны  $\equiv$  $\blacksquare$ e. Управление

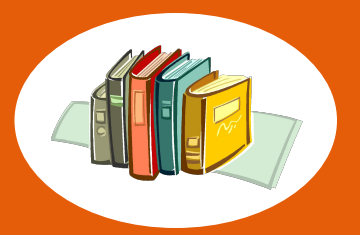

### $\Box$  $\times$  $\overline{\phantom{a}}$ Scratch Desktop  $\bigoplus$ • Руководства **Проект Scratch** Файл Редактировать **NO** □□× и Код  $\blacktriangleright$  Костюмы (1) Звуки Движение  $56$ Движение идти (10 шагов нажата когда клавиша стрелка впрекото на Внешний идти 10 шагов вид повернуть С на 15 градусов  $\bigcirc$  3 вук повернуть • на (15) градусов  $\bigcirc$ События перейти на случайное положение •  $\bigcirc$ Управление перейти в х. (80)  $\circ$  $\bigcirc$ Сенсоры плыть (1) секунд к случайное положение Операторы плыть  $\begin{pmatrix} 1 \\ 1 \end{pmatrix}$  секунд в точку х: (80) у:  $\begin{pmatrix} 0 \end{pmatrix}$ Переменные Спрайт Сцена  $\sqrt{t}$  y ( 80  $\circ$  $\leftrightarrow$  x повернуться в направлении (90) Другие<br>блоки Спрайт 1  $\odot$ Показать Размер Направление повернуться к указатель мыши •  $\odot$ Ø 100  $90$  $\Theta$ Фоны изменить х на (10)  $\equiv$ u e.

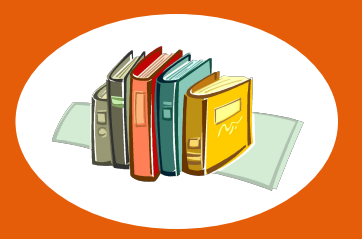

### $\Box$  $\times$  $\frac{1}{2}$ Scratch Desktop **( ф) →** Файл • Руководства **Проект Scratch Редактировать** NO код  $\blacktriangleright$  Костюмы (1) Звуки Движение  $\overline{\text{ab}}$ Движение когда клавиша стрелка влево • нажата когда клавиша стрелка впривом идти (10) шагов Внешний идти (-10) шагов идти (10 шагов вид повернуть ( на 15 градусов C Звук повернуть • на 15 градусов  $\bigcirc$ События перейти на случайное положение • C Управление перейти в х. (0)  $\circ$ Сенсоры плыть (1) секунд к случайное положение Операторы плыть (1) секунд в точку х:  $\begin{pmatrix} 0 \\ 0 \end{pmatrix}$  $\circ$ Переменные Спрайт Сцена  $\sqrt{t}$  y ( повернуться в направлении 90  $\leftrightarrow$  $\circ$  $\circ$  $\mathbb X$ Другие<br>блоки Спрайт 1  $\begin{picture}(20,20) \put(0,0){\line(1,0){10}} \put(15,0){\line(1,0){10}} \put(15,0){\line(1,0){10}} \put(15,0){\line(1,0){10}} \put(15,0){\line(1,0){10}} \put(15,0){\line(1,0){10}} \put(15,0){\line(1,0){10}} \put(15,0){\line(1,0){10}} \put(15,0){\line(1,0){10}} \put(15,0){\line(1,0){10}} \put(15,0){\line(1,0){10}} \put(15,0){\line(1$ Показать Размер Направление повернуться к указатель мыши •  $\varnothing$  $\bullet$ 100  $90$  $\odot$ Фоны изменить х на (10  $\equiv$ ۳Î ы

# **ТВОРЧЕСКОЕ ЗАДАНИЕ**

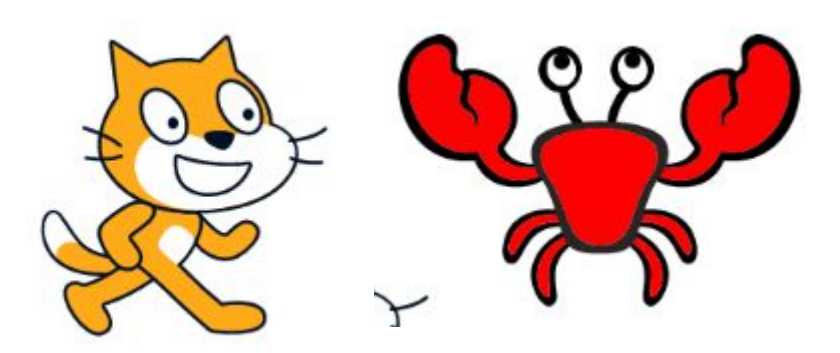

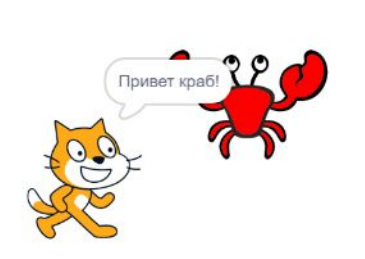

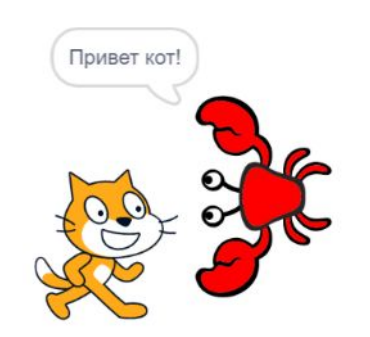

- Спрайты Действия **кот**:
	- Начальное положение x-0,y-0
	- когда клавиша **стрелка вправо** нажата
	- Идти **30** шагов
	- Говорить **Привет краб! 3**  секунды
	- Действия **краб:**
	- Начальное положение x-164, y-31, направление – «90»
	- Когда клавиша **стрелка вниз** нажата
	- Повернуть на **-90** градусов
	- Говорить **Привет кот! 3**  секунды

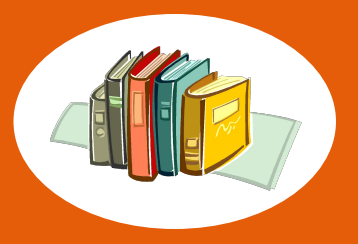

### **РЕШЕНИЕ**

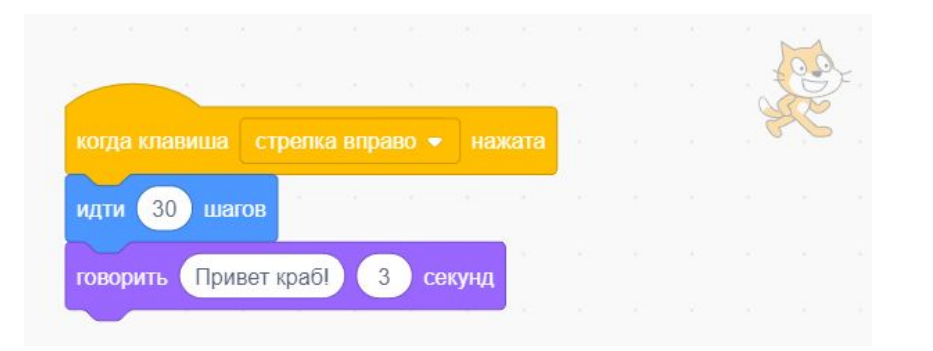

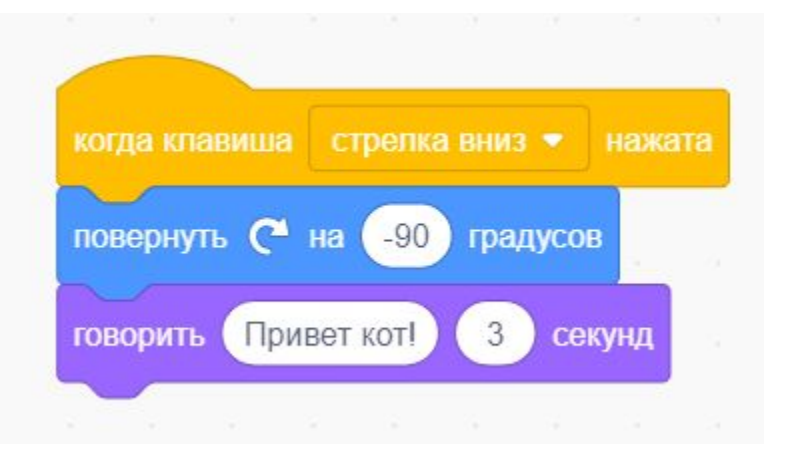

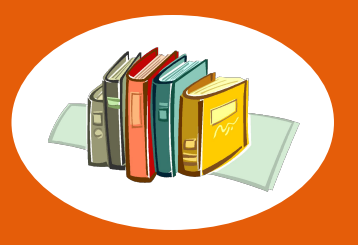

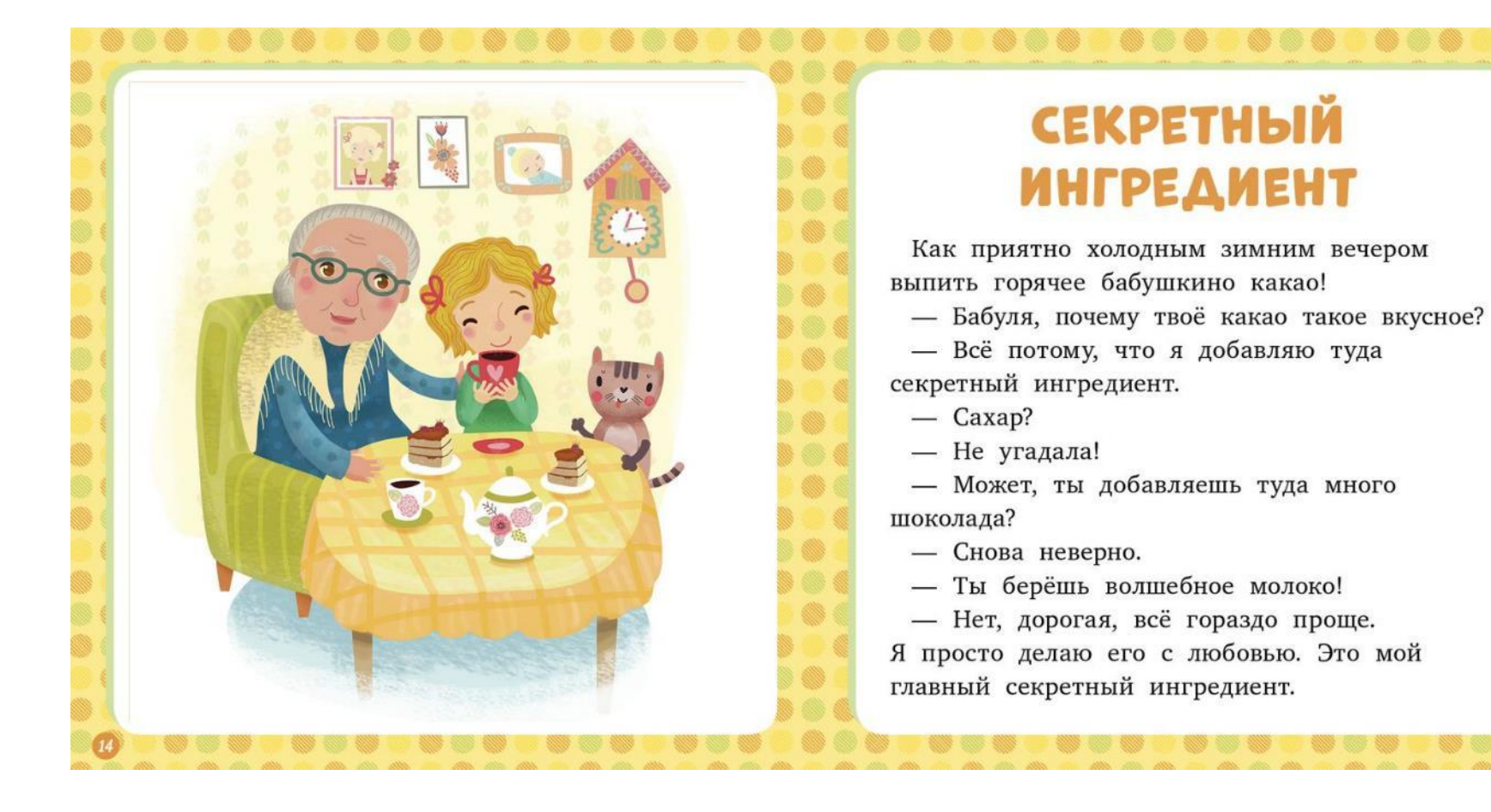